## Introduction

This is a supplemental User Guide intended to describe the following SMART features, replacing <u>Batch</u> <u>Management</u>, <u>Transaction Entry</u>, and <u>Batch Edit Report features</u> within <u>EFS</u>:

#### Filing>Data Entry Broker Landing page>File>Data Entry

This is a sub section of the SMART User Guide. You may contact TechSupport via <u>email</u> to obtain a complete version of the User Guide.

Note: Development is in progress; this guide may be updated as new releases are in place.

#### Prerequisites

You must have an authorized account with active credentials to SLTX's Electronic Filing System (EFS) or SMART application. SMART utilizes EFS credentials; therefore, separate credentialing is not necessary. Prior to accessing SMART and/or utilizing the API, you are required to accept any licensing agreements: Privacy Policy, Terms of Use, SMART Connector and/or API User Licensing Agreement (when applicable).

#### Environments

The following URLS are used for SMART: Test: <u>https://test.sltx.org/</u> Production: <u>https://smart.sltx.org/</u>

#### Site Navigation

To navigate back one or more pages, you may use your browser's back button or clickable breadcrumbs at the top of each page, or the left navigation panel.

#### **Supported Browsers**

- Google Chrome
- Microsoft's Edge

NOTE: Internet Explorer (IE), regardless of version, is not supported

#### **Primary Navigation**

Step 1: Select Filing menu and click Data Entry.

\*This allows for Manual Web-Entry or Data Entry Filings, and includes ability to Reverse, Update / Correct, or Delete previously filed transactions.

| HOME          |   |
|---------------|---|
| Ch DASHBOARD  |   |
| SEARCH / EDIT | > |
| 🗇 FILING      | ~ |
| FILE UPLOAD   |   |
| DATA ENTRY    |   |
| API           |   |
| REPORTS       |   |

#### Data Entry landing page

Once you click Data Entry from Filing menu, you will see the Data Entry landing page.

| <b>et Started</b><br>/hat would yo | ou like to do today?                                       |           |                             |                                                                          |                                                        |                     |                            |      |
|------------------------------------|------------------------------------------------------------|-----------|-----------------------------|--------------------------------------------------------------------------|--------------------------------------------------------|---------------------|----------------------------|------|
|                                    |                                                            |           |                             |                                                                          |                                                        |                     |                            |      |
| 🗇 New                              | Filing                                                     |           | 🗟 Sea                       | rch / Edit                                                               |                                                        |                     |                            |      |
|                                    | ke a new filing with SLTX,<br>ler, audit, cancellation, pr |           | me submitted                | arch for and review the de<br>transaction, and/or to mal<br>transaction. | etail of any previously<br>ke corrections to or edit a |                     |                            |      |
| New Trans                          | saction                                                    |           | Go to Se                    | arch / Edit                                                              |                                                        |                     |                            |      |
|                                    |                                                            |           |                             |                                                                          |                                                        |                     |                            |      |
| ecent Filing                       | <b>s</b> - Last 20 filings                                 |           |                             |                                                                          |                                                        |                     |                            |      |
| ecent Filing:<br>BATCH             |                                                            | REFERENCE | ТҮРЕ                        |                                                                          | EFFECTIVE DATE                                         | USER ID             | TOTAL GROSS                | SAVE |
|                                    | -                                                          | REFERENCE | TYPE<br>New Policy Reversal |                                                                          | EFFECTIVE DATE<br>01/18/2021                           | USER ID<br>TESTPOST | TOTAL GROSS<br>\$-1,468.95 | SAVE |
| BATCH                              | POLICY NO.                                                 | REFERENCE |                             |                                                                          |                                                        |                     |                            |      |
| BATCH                              | POLICY NO.<br>TESTCANCELRX                                 | REFERENCE | New Policy Reversal         |                                                                          | 01/18/2021                                             | TESTPOST            | \$-1,468.95                |      |
| BATCH<br>5995<br>5995              | POLICYNO.<br>TESTCANCELRX<br>TESTCANCELRX                  | REFERENCE | New Policy Reversal         |                                                                          | 01/18/2021<br>04/18/2021                               | TESTPOST            | \$-1,468.95<br>\$0.00      |      |

#### Features

New Transaction – allows navigation to Data Entry Transaction page to make filings with SLTX

<u>Recent filings</u> – allows access to last 20 transactions filed by your agency and includes transactions made by all filing methods (SLTX processed, SMART Data Entry, or SMART API). Click the Policy Number link to view transaction details.

<u>Save as PDF</u> – allows filing confirmation page to be printed in PDF format

Go to Search / Edit – allows navigation to Policies Search/Edit page

<u>Notable changes between SMART Data Entry and EFS Filings</u> – based on feedback provided by users during focus group sessions, several changes have been made to improve overall filing workflow

## Data Entry (Manual Filing)

These steps may be used to create the following transactions: **New or Renewal Policy Replacing Binder** 

## Step 1:

Click **New Transaction** from Data Entry landing page to create new filings with SLTX, such as new or renewal policy / binder, audit, cancellation, premium endorsement, name change, etc. **<Future Release>** You may also file a reversal, delete, or update (correct) an existing filing.

#### Step 2:

Select type of transaction by clicking on corresponding Transaction Type Tile, then click NEXT.

| elect Transaction Type                                                                   |                                                                                                    |                                                                                                    | Filing Update/Corrections Reverse Delete                                             |
|------------------------------------------------------------------------------------------|----------------------------------------------------------------------------------------------------|----------------------------------------------------------------------------------------------------|--------------------------------------------------------------------------------------|
| ease select a transaction type to file.  New Policy Policy Issued for the first time.    | Renewal<br>Policy issued in subsequent policy terms (to<br>extend an already existing policy).                                                             | Audit<br>An adjustment of the premium on a policy based<br>on an audit. An audit must be for the entire time<br>the coverage was in effect. | Cancellation<br>Policy is cancelled at the request of the company<br>or the insured. |
| Endorsement     Change(s) to a policy. Used to add or delete     coverage from a policy. | Installment<br>Used to let the insured pay out the premium.<br>Usually setup in equal amounts. May be monthly,<br>quarterly, semi-annually, annually, etc. | Reinstatement<br>If there was a Cancellation and premium was<br>returned there would be additional premium for<br>the reinstatement.        |                                                                                      |

## Step 3:

#### Select sub-type by clicking on corresponding Sub-Type Tile: **Policy Replacing a Binder**.

Note: Per <u>28 TAC 15.105</u>, you are required to replace a temporary confirmation (binder) **as promptly as possible** with a policy or certificate stating the complete terms / conditions (policy replacing binder).

| Nata Entry         Report Date           ansaction Type         06/19/2022 |                                                                                                    |                                                                                                    |                                                                                                    |
|----------------------------------------------------------------------------|----------------------------------------------------------------------------------------------------|----------------------------------------------------------------------------------------------------|----------------------------------------------------------------------------------------------------|
| ease select a transaction subtype:                                         |                                                                                                    |                                                                                                    |                                                                                                    |
| Policy Renewal Policy document that was issued.                            | Binder Temporary insurance document that includes details of the insurance coverage and serves as a legally binding agreement to insure until an actual policy is issued. The binder must be replaced once the policy is issued. | Policy Replacing a Binder      Policy document that was issued and will only be filed when a binder transaction was previously filed. | Renewal Certificate<br>A "shortened" policy that indicates "Renewal<br>Certificate" and starts at the end of the prior<br>policy and maintains the same coverages,<br>terms/conditions. |
| ind a Policy<br>but the policy number and effective date of the Bin        |                                                                                                    |                                                                                                    |                                                                                                    |
| licy No.                                                                   | Effective Date                                                                                                    |                                                                                                    |                                                                                                    |
| Search by Policy Number                                                    | Search                                                                                                    |                                                                                                    |                                                                                                    |

#### Features

**"Find a Policy"** provides identification of parent policy first (by inputting policy number and effective date of child transaction). This eliminates necessity to search for and/or input the "parent policy ID" and allows coverage code(s) to be automatically applied to your child transaction.

Coach mark(s) are available for additional situational context. Click the ① icon.

#### Step 4:

Input policy number and effective date of your transaction (i.e., endorsement, audit, installment) and click SEARCH to locate the Policy/Binder transaction.

| Policy No.<br>ABC1234 | : Policy No. ABC1234 | of the Binder and then click Searc | Effective Date                     |                |        |         |
|-----------------------|----------------------|------------------------------------|------------------------------------|----------------|--------|---------|
| SELECT                | POLICY NO.           | ТҮРЕ                               | INSURED                            | EFFECTIVE DATE | ERRORS | HISTORY |
| ۲                     | ABC1234              | Renewal Binder                     | SMITH CONSTRUCTION, JOHN SMITH DBA | 01/01/2021     | 3      | View    |
|                       |                      |                                    |                                    |                |        | Cancel  |

#### Features

You may click <u>VIEW</u> to see a listing of policy/binder record(s) displayed, along with any child (or non-policy) transactions already in the system. To view Errors, click <u>ERRORS</u> column.

# **Step 5:** Select appropriate binder, then click NEXT.

| Policy No.<br>ABC1234 |            | of the Binder and then click Search. | Effective Date                     |                |        |         |
|-----------------------|------------|--------------------------------------|------------------------------------|----------------|--------|---------|
| SELECT                | POLICY NO. | туре                                 | INSURED                            | EFFECTIVE DATE | ERRORS | HISTORY |
| ۲                     | ABC1234    | Renewal Binder                       | SMITH CONSTRUCTION, JOHN SMITH DBA | 01/01/2021     | 3      | View    |
|                       |            |                                      |                                    |                |        | Cancel  |

#### Features:

Once a binder is flat cancelled (effective at inception), the record will not be available for replacement.

#### Step 6:

Data, including named insured, policy number, and coverage code(s), are copied (pre-filled in **green**) from binder into policy replacing binder transaction entry screen. Please review all data points while updating as necessary based on Policy Replacing Binder document. The following data points are not copied (**pre-filled**) from binder: Issue Date, Correct Original ID, Reference.

Coach mark(s) are available for additional situational context. Click the ① icon.

As an option, you may **upload a PDF copy** of your insurance document. This will automatically notify TechSupport via email for review, providing additional feedback or to document an indeterminate or questionable transaction.

| Renewal Policy Rep<br>Basic Information                 | 0                |                               |                                   |                                            | Clear F |
|---------------------------------------------------------|------------------|-------------------------------|-----------------------------------|--------------------------------------------|---------|
| Policy No.                                              | Insured N        | lame                          | Report Date <sup>(1)</sup>        | Optional - Upload Transaction <sup>①</sup> |         |
| ABC1234                                                 | SMITH            | CONSTRUCTION, JOHN SMITH DBA  | 11/28/2022                        | Drag & Drop your files or <u>Browse</u>    |         |
|                                                         |                  |                               |                                   |                                            |         |
| Insured Type<br>Federal Credit Union (FCU) <sup>③</sup> | Purchasing Group | (PG) <sup>(</sup>             | Exempt Commercial Purchaser (ECP) | ) O Industrial Insured O                   |         |
| Ves  No                                                 | O Yes            | No No                         | Yes No                            | 🔿 Yes 💿 No                                 |         |
| Dates                                                   |                  |                               |                                   |                                            |         |
| Effective / Inception Date <sup>(1)</sup> Expi          | ration Date      | Continuous Until Cancelled () |                                   | Issue Date ①                               |         |

CAUTION: If original coverage or class code(s) have become restricted since creation of the binder, restricted code(s) will not be shown. This requires user to input or select new coverage and/or class codes as appropriate.

| Coverage & Class<br>Coverage |                     |                                                             | Clear All |
|------------------------------|---------------------|-------------------------------------------------------------|-----------|
| CODE & DESCRIPTION ©         |                     | PREMIUM                                                     | DELETE    |
| 9334 - GEN LIAB - PREM       | 1ISES LIAB COMM     | \$ 1,500.00                                                 | Ē         |
| 9515 - PROP-COMMER           | CL FIRE/ALLIED LINE | \$ 925.00                                                   | â         |
| Search by coverage code      | or description      | \$                                                          | Ē         |
|                              |                     | Total: \$2,425.00                                           |           |
| Limit                        |                     | Class                                                       |           |
| Total Insurable Value        |                     | Please provide a class by using the typeahead search below. |           |
| \$                           | 2,000,000           | 94444 - CONTRACTORS - NOT OTHERWISE CLASSIFIED              | ×         |

Note: If coverage or class code(s) require updates, a type-ahead feature is available, allowing user to input coverage (or class) code, description, or keyword.

| overage & Class                                                             |        |              |            |                                                       |  |
|-----------------------------------------------------------------------------|--------|--------------|------------|-------------------------------------------------------|--|
| CODE & DESCRIPTION O                                                        |        |              |            |                                                       |  |
| FLOOD                                                                       |        |              |            |                                                       |  |
| 8047 - RESIDENTIAL FLOOD                                                    |        |              |            |                                                       |  |
| 9547 - PROP-COMMERCIAL FLOOD                                                |        |              |            |                                                       |  |
|                                                                             |        |              |            |                                                       |  |
| 9647 - PROP-RESIDENTIAL FLOOD                                               |        |              |            |                                                       |  |
| 9647 - PROP-RESIDENTIAL FLOOD                                               |        |              |            |                                                       |  |
| 9647 - PROP-RESIDENTIAL FLOOD                                               |        |              |            |                                                       |  |
| -                                                                           |        |              |            |                                                       |  |
| Primary Risk Location                                                       | County | Excludes Wit | d Coverage | Extended Coverage Territory                           |  |
| 9647-PROP-RESIDENTIAL FLOOD<br>Primary Risk Location<br>nsured Zip<br>78746 |        | Excludes Win | d Coverage | Extended Coverage Territory<br>R - remainder of state |  |

Note: Excludes Wind Coverage feature is required for **PROPERTY** coverage(s) and will only be displayed when required. The Extended Coverage Territory, as related, will automatically populate.

Based on the zip code, the County automatically populates.

| NSE NO.<br>2091<br>9051806 | NAIC NO.<br>AA1122000<br>N/A | PREMIUM %           100.000000           N/A | Clear All DELETE |
|----------------------------|------------------------------|----------------------------------------------|------------------|
| 2091                       | AA1122000                    | 100.000000                                   |                  |
| 2091                       | AA1122000                    | 100.000000                                   |                  |
| 2091                       | AA1122000                    | 100.000000                                   |                  |
| 2091                       | AA1122000                    | 100.000000                                   | DELETE           |
|                            |                              |                                              | ā a              |
| 9051806                    | N/A                          | N/A                                          | â                |
|                            |                              |                                              |                  |
| 9058498                    | N/A                          | N/A                                          | â                |
| 10873320                   | N/A                          | N/A                                          | m                |
|                            |                              | N/A                                          | Î                |
|                            |                              |                                              | Î                |
|                            |                              | Total: 100.000000%                           |                  |
|                            | 10873320                     | 10873320 N/A                                 | N/A              |

Note: If insurer(s) and/or syndicate(s) require updates, a type-ahead feature is available, allowing user to input TDI license number, insurer name, or syndicate number (when applicable).

Alternately, you may select predefined Contract (or regularly used group of insurers and/or syndicates) you normally use when creating policy filings by typing name or contract ID in Contracts field. Any insurers, percentages of participation, and syndicates will populate based on Contract selection. Contracts can be created or edited within Filing/Contracts tab from Broker Search/Edit.

#### Lloyd's Syndicate(s)

If searching or selecting Lloyd's syndicates, first select Underwriters at Lloyd's London. It's not necessary to input percentage of participation for any Lloyd's syndicate, but info must be included on insurance document (per <u>6 TIC 981.101(c)(5)</u>).

| JRER                                | TDI LICENSE NO.             | PREMIUM %         | DELETE |
|-------------------------------------|-----------------------------|-------------------|--------|
| INDERWRITERS AT LLOYD'S LONDON      | 90102091                    | 100.000000        |        |
| 33                                  |                             | N/A               | 8      |
| A 332 - LLOYD'S OF LONDON SYNDICATE | TDI License No.<br>101133   |                   |        |
| A 33A LLOYDS OF LONDON SYNDICATE    | TDI License No.<br>9051806  | Total: 100.00000% |        |
| 3334 - LLOYD'S OF LONDON SYNDICATE  | TDI License No.<br>13454797 |                   |        |

| Multi-State Transaction                                                                                                    |        |  |   |           |                 |         | Clear All |
|----------------------------------------------------------------------------------------------------|--------|--|---|-----------|-----------------|---------|-----------|
| STATE & TERRITORY <sup>(1)</sup>                                                                                           |        |  |   | AMOUNT    |                 | DELETE  |           |
| AR - Arkansas                                                                                                    |        |  |   | \$        | 150.00          | â       |           |
| Search by State and Territory                                                                                              |        |  | ~ | \$        |                 | Î       |           |
|                                                                                                    |        |  |   | Summary A | mount: \$150.00 |         |           |
| Exempt Premium <sup>①</sup> Correct Original ID <sup>①</sup> Search by policy no.  Reference Number Reference <sup>①</sup> | 200.00 |  |   |           |                 |         |           |
|                                                                                                    |        |  |   |           |                 | Go back | POST      |

Note: If any non-Texas exposure or premium allocation requires updates, a type-ahead feature is available, allow user to input state or territory name or code.

## **Step 7:** Click POST to submit or file transaction with SLTX.

| Effective / Inception Date  Comparison (Comparison (Co | Expiration Date  01/01/2022             | Continuous Uni | iil Cancelled <sup>()</sup>                                       |         | Issue Date <sup>①</sup> |        |       |
|----------------------------------------------------------------------------------------------------|-----------------------------------------|----------------|-------------------------------------------------------------------|---------|-------------------------|--------|-------|
| Coverage & Class                                                                                                    |                                         |                |                                                                   | PREMIUM |                         | DELETE | Clear |
| × Select                                                                                                    |                                         |                |                                                                   | \$      |                         | ĩ      |       |
|                                                                                                    |                                         |                |                                                                   |         | Total: \$0.00           |        |       |
| A Coverage Code is required, even when th<br>Limit<br>Total Insurable Value                                                                                                    | ere is no premium for this transaction. |                | Class Please provide a class by using the typeahead search below. |         |                         |        |       |
| \$                                                                                                    | 10,000                                  |                | × Select                                                          |         |                         |        |       |

Note: If any errors are detected, you will see a notification and the transaction will not post. Make necessary corrections and click on POST to ensure filing is submitted.

Errors represented here are for demonstration purposes only and in no way represent scope of business rules and/or requirements for all filing types.

#### System Procedure:

Once Policy Replacing Binder transaction is accepted, a cancellation will be applied to existing Binder (creating a credit for the binder's premium). The Policy Replacing Binder's premium amount will be applied, creating net zero premium when there is no change in premium / policy from binder to policy (if there is a premium / policy fee change, the net difference from the binder to the policy).

## Step 8:

Once transaction is complete and filing is accepted, a "Good Job" confirmation window will display (as demonstrated below).

| Good Job!                                                           | PBF Save as PDF            |
|---------------------------------------------------------------------|----------------------------|
| Policy No. TEST123 has been created.<br>How do you want to proceed? |                            |
| Finish Filing Continue Filing New                                   | Policies File Another Type |

You may print a confirmation of the filing by clicking <u>Save as PDF</u>. You may continue filing by clicking File Another Type or Continue Filing, or simply click Finish Filing to be returned to the Broker Landing page

## **Recent Filings**

## Step 1:

After completing STEP 1 from <u>Primary Navigation</u>, find the Recent Filings section on the <u>Data Entry</u> <u>Landing page</u>. This section allows access to last 20 transactions filed by your agency and will include transactions made by all filing methods (EFS manual or automated submissions, SLTX processed, SMART Data Entry, or SMART API).

To perform an in-depth search or locate a specific transaction, click "Go to Search / Edit".

| Data Ent<br>Get Started | I like to do today?                        |                                                       |                                              |                                                                  |                     |                            |      |
|-------------------------|--------------------------------------------|-------------------------------------------------------|----------------------------------------------|------------------------------------------------------------------|---------------------|----------------------------|------|
| 🗇 New F                 |                                            |                                                       | 🗟 Search / Edit                              |                                                                  |                     |                            |      |
|                         | r, audit, cancellation, pr                 | , such as a new or renewai<br>remium endorsement, nar |                                              | the detail of any previously<br>to make corrections to or edit a |                     |                            |      |
|                         |                                            |                                                       |                                              |                                                                  |                     |                            |      |
| Recent Filings<br>BATCH | - Last 20 filings<br>POLICY NO.            | REFERENCE                                             | ТУРЕ                                         | EFFECTIVE DATE                                                   | USER ID             | TOTAL GROSS                | SAVE |
|                         |                                            | REFERENCE                                             | TYPE<br>New Policy Reversal                  | EFFECTIVE DATE<br>01/18/2021                                     | USER ID<br>TESTPOST | TOTAL GROSS<br>\$-1,468.95 | SAVE |
| BATCH                   | POLICY NO.                                 | REFERENCE                                             |                                              |                                                                  |                     |                            | SAVE |
| BATCH<br>5995           | POLICY NO.<br>TESTCANCELRX                 | REFERENCE                                             | New Policy Reversal                          | 01/18/2021                                                       | TESTPOST            | \$-1,468.95                | SAVE |
| BATCH<br>5995<br>5995   | POLICY NO.<br>TESTCANCELRX<br>TESTCANCELRX | REFERENCE                                             | New Policy Reversal<br>Cancellation Reversal | 01/18/2021<br>04/18/2021                                         | TESTPOST            | \$-1,468.95<br>\$0.00      | SAVE |

Click Policy Number link to view details of a specific transaction.

## Save as PDF

#### Step 1:

Click PDF icon from Recent Filings section on <u>Data Entry Landing page</u> to print a confirmation of individual filings. This confirmation page will include all data elements input on the transaction, including Report Date, Batch Number, and SLTX ID (Policy ID) assigned by SLTX. This will also serve as confirmation and acceptance of submission.

| Recent Filings | - Last 20 filings |           |                        |                |          |             |         |
|----------------|-------------------|-----------|------------------------|----------------|----------|-------------|---------|
| BATCH          | POLICY NO.        | REFERENCE | туре                   | EFFECTIVE DATE | USER ID  | TOTAL GROSS | SAVE AS |
| 5995           | TESTCANCELRX      |           | New Policy Reversal    | 01/18/2021     | TESTPOST | \$-1,468.95 | PDF     |
| 5995           | TESTCANCELRX      |           | Cancellation Reversal  | 04/18/2021     | TESTPOST | \$0.00      | PDF     |
| 5995           | TESTCANCELRX      |           | Cancellation Reversal  | 04/18/2021     | TESTPOST | \$1,468.95  | POP     |
| 5995           | TESTCANCELRX      |           | Cancellation Amendment | 04/18/2021     | TESTPOST | \$0.00      | POF     |
| 5995           | TESTCANCELRX      |           | Cancellation           | 04/18/2021     | TESTPOST | \$-1,468.95 | Por     |

Note: You may temporarily see an additional browser tab open displaying transaction details. This facilitates the PDF version and will be closed once document is complete. PDF file will be displayed at the top or bottom of your browser window. To open, double click on the PDF file.

Alternately, the "Save as PDF" feature is available following POST or submission of filing from the "Good Job!" confirmation window.

| Basic Information Policy No.  TEST123  Insured Type Federal Credit Union (FCU)  Purchasing Group (PG)  Exempt Commercial Purchasing Group (PG)  Exempt Commercial Purchasing Group (PG)  Exempt Commercia | Home / Filing / Data Entry / Transaction Type New Policy | / Transaction Sub-Type / New Policy  |                                       |
|----------------------------------------------------------------------------------------------------|----------------------------------------------------------|--------------------------------------|---------------------------------------|
| TEST123   Insured Type Federal Credit Union (FCU)   Yes   No Dates Effective / Inception Date   Effective / Inception Date   Image: Severation of the severation of the severation of t                                                                                  | Basic Information                                        |                                      |                                       |
| Insured Type   Federal Credit Union (FCU)      Yes     No     Good Job!     Policy No. TEST123 has been created.   How do you want to proceed?                                                                                                    |                                                          |                                      |                                       |
| Federal Credit Union (FCU)      Yes     No     Good Job!     Dates   Effective / Inception Date    Policy No. TEST123 has been created. How do you want to proceed?                                                                                                    | TEST123                                                  | JOHN DOE                             |                                       |
| <ul> <li>Yes No</li> <li>Dates</li> <li>Effective / Inception Date <sup>⊕</sup></li> <li>O1/01/2021</li> </ul> Policy No. TEST123 has been created. How do you want to proceed?                                                                                                    |                                                          |                                      |                                       |
| Dates   Effective / Inception Date ①   Policy No. TEST123 has been created. How do you want to proceed?                                                                                                    | Federal Credit Union (FCU) ①                             | Purchasing Group (PG) <sup>(1)</sup> | Exempt Commercial Purchas             |
| Effective / Inception Date ①       How do you want to proceed?         ①       01/01/2021                                                                                                    | O Yes O No                                               | Good Job!                            | Ent Save as PD                        |
| Image: Contract of the contract of the contra                  | Dates                                                    | Policy No. TEST123 has been created. |                                       |
|                                                                                                    | Effective / Inception Date ①                             | How do you want to proceed?          |                                       |
|                                                                                                    | 01/01/2021                                               |                                      |                                       |
|                                                                                                    |                                                          |                                      |                                       |
|                                                                                                    |                                                          |                                      |                                       |
| Finish Filing Continue Filing New Policies File Another Type                                                                                                    | Coverage & Class                                         | Finish Filing Continue F             | illing New Policies File Another Type |

## **View History**

#### Step 1:

From "Find a Policy" results, you may click VIEW to see a listing of policy/binder record(s), along with any child (or non-policy) transactions already in the system.

| Home / Filing / Data Entry                                                                                                    | / Transaction Type / Transacti                                                                                                    | ion Sub-Type                                                                                                    |                                                                                       |                           |                               |                |        |         |
|----------------------------------------------------------------------------------------------------|----------------------------------------------------------------------------------------------------|----------------------------------------------------------------------------------------------------|---------------------------------------------------------------------------------------|---------------------------|-------------------------------|----------------|--------|---------|
|                                                                                                    | // manaaction type / manaact                                                                                                    | ion sub-type                                                                                                    |                                                                                       |                           |                               |                |        |         |
| Data Entry                                                                                                    |                                                                                                    |                                                                                                    |                                                                                       |                           |                               |                |        |         |
| Transaction Type                                                                                                    | Report Date                                                                                                    |                                                                                                    |                                                                                       |                           |                               |                |        |         |
| Audit                                                                                                    | 01/25/2022                                                                                                    |                                                                                                    |                                                                                       |                           |                               |                |        |         |
| Please select a transac                                                                                                    | action subtype:                                                                                                    |                                                                                                    |                                                                                       |                           |                               |                |        |         |
| Audit                                                                                                    |                                                                                                    | C Americana                                                                                                    |                                                                                       |                           |                               |                |        |         |
|                                                                                                    | he premium on a policy. For SLT)<br>must be for the entire time that<br>ect.                                                                                                    |                                                                                                    | dit, most often to revise audit's<br>e the same effective date.                       |                           |                               |                |        |         |
| Find a Policy                                                                                                    |                                                                                                    |                                                                                                    |                                                                                       |                           |                               |                |        |         |
|                                                                                                    | d effective date of the Audit and                                                                                                    | I then click Search to locate the Policy / Bir                                                                                      | nder.                                                                                 |                           |                               |                |        |         |
| olicy No.                                                                                                    |                                                                                                    | Effective                                                                                                    | Date                                                                                  |                           |                               |                |        |         |
| TEST                                                                                                    |                                                                                                    | 🖽 01/                                                                                                    | 01/2021 🔕 Search                                                                      |                           |                               |                |        |         |
| results found for: Policy N                                                                                                    | lo. TEST                                                                                                    |                                                                                                    |                                                                                       |                           |                               |                |        |         |
| SELECT                                                                                                    | POLICY NO.                                                                                                    | ТУРЕ                                                                                                    | INSURED                                                                               |                           | 1                             | EFFECTIVE DATE | ERRORS | HISTORY |
|                                                                                                    | TEST                                                                                                    | New Policy                                                                                                    | TEST                                                                                  |                           |                               | 01/01/2021     | 0      | View    |
|                                                                                                    | TEST                                                                                                    | New Policy                                                                                                    | TEST                                                                                  |                           |                               | 01/01/2021     | 0      | View    |
|                                                                                                    |                                                                                                    |                                                                                                    |                                                                                       |                           |                               |                |        |         |
|                                                                                                    |                                                                                                    |                                                                                                    |                                                                                       |                           |                               |                |        |         |
|                                                                                                    |                                                                                                    |                                                                                                    |                                                                                       |                           |                               |                |        |         |
|                                                                                                    |                                                                                                    |                                                                                                    |                                                                                       |                           |                               |                |        | Cancel  |
|                                                                                                    |                                                                                                    |                                                                                                    |                                                                                       |                           |                               |                |        | Cancel  |
|                                                                                                    |                                                                                                    |                                                                                                    |                                                                                       |                           |                               |                |        | Cancel  |
| Home / Filing / Data Entry                                                                                                    | y / Transaction Type / Transac                                                                                                    | tion Sub-Type                                                                                                    |                                                                                       |                           |                               |                |        | Cancel  |
|                                                                                                    | y / Transaction Type / Transact                                                                                                    | tion Sub-Type                                                                                                    |                                                                                       |                           |                               |                |        | Cancel  |
| Data Entry                                                                                                    |                                                                                                    | tion Sub-Type                                                                                                    |                                                                                       |                           |                               |                |        | Cancel  |
| Data Entry<br>Transaction Type                                                                                                    | Report Date                                                                                                    | tion Sub-Type                                                                                                    |                                                                                       |                           |                               |                |        | Cancel  |
|                                                                                                    |                                                                                                    | tion Sub-Type                                                                                                    |                                                                                       |                           |                               |                |        | Cancel  |
| Data Entry<br>Transaction Type                                                                                                    | Report Date<br>01/25/2022                                                                                                    | tion Sub-Type                                                                                                    |                                                                                       |                           |                               |                |        | Cancel  |
| Data Entry<br>Transaction Type<br>Audit<br>Please select a transa                                                                                                    | Report Date<br>01/25/2022<br>action subtype:                                                                                                    | Amendment                                                                                                    |                                                                                       |                           |                               |                |        | Cancel  |
| Data Entry<br>transaction Type<br>Audit<br>Please select a transa<br>Audit<br>Audit<br>An adjustment of th                                                                                                    | Report Date<br>01/25/2022<br>action subtype:<br>the premium on a policy. For SLT<br>must be for the entire time tha<br>fect.                                                                              | X Amendment<br>Amending on existing a<br>promotion and MUST ha                                                                      | udit, most often to revise audit's<br>we the same effective date.                     |                           |                               | ×              |        | Cancel  |
| Data Entry<br>iransaction Type<br>uudit<br>Please select a transa<br>Audit<br>An adjustment of th<br>purpose, an Audit                                                                                                    | Report Date<br>01/25/2022<br>action subtype:<br>the premium on a policy. For SLT<br>must be for the entire time that<br>fert.<br>History for Poli                                                         | X Amendment<br>Amending or edisting a<br>provident of and MUST has<br>to No. TEST                                                   | ve the same effective date.                                                           |                           |                               | - 68           |        | Cancel  |
| Data Entry<br>ransaction Type<br>uudit<br>Please select a transa<br>Audit<br>An adjustment of th<br>purposes, an Audit<br>coverage was in eff                                                                                                    | Report Date<br>01/25/2022<br>action subtype:<br>the premium on a policy. For SLT<br>must be for the entire time tha<br>fect.<br>History for Poli                                                          | X Amendment<br>Amending resisting a<br>premium and MUST har<br>icy No. TEST                                                         | ve the same effective date. YPE EFFECTIVE DATE                                        | ORIGINATED BY             | ORIGINATED DATE               | - 68           |        | Cancel  |
| Data Entry<br>fransaction Type<br>Audit<br>Please select a transa<br>an adjustment of th<br>purpose, an Audit<br>coverage was in eff<br>Find a Policy                                                                                            | Report Date<br>01/25/2022<br>action subtype:<br>the premium on a policy. For SLT<br>must be for the entire time the<br>fect.<br>History for Poli<br>SLTXID 1 N<br>11248410 T                              | X Amendment<br>Amending or edisting a<br>provident of and MUST has<br>to No. TEST                                                   | ve the same effective date.                                                           | ORIGINATED BY<br>CHEYENNE | ORIGINATED DATE<br>12/10/2021 | - 68           |        | Cancel  |
| Data Entry<br>fransaction Type<br>Audit<br>Please select a transa<br>adult<br>Audit<br>Audit<br>Audit<br>An adjustment of th<br>purpose, an Audit<br>coverage was in effi<br>coverage was in effi<br>Find a Policy<br>nput the policy number and | Report Date<br>01/25/2022<br>action subtype:<br>the premium on a policy. For SUT<br>must be for the entire time that<br>fect.<br>History for Poli<br>SUTXID $\uparrow$ N<br>11246410 T<br>11253305 T      | X Amendment<br>Amending or existing a<br>previourland MUSTAN<br>icy No. TEST TRANSACTION T<br>EST New Policy<br>EST Premium Endorse | Ve the same effective date           YPPE         EFFECTIVE DATE           01/01/2021 |                           |                               | - 68           |        | Cancel  |
| Data Entry<br>transaction Type<br>Audit<br>Please select a transa<br>Call Audit<br>An adjustment of th<br>purposes, an Audit<br>coverage was in effi<br>Find a Policy<br>nput the policy number and<br>Policy No.<br>TEST                        | Report Date<br>01/25/2022<br>action subtype:<br>the premium on a policy. For SLT<br>must be for the entire time that<br>fect.<br>History for Poli<br>SUTXID ↑ N<br>11248410 T<br>11253305 T<br>11253305 T | X Amendment<br>Amending or existing a<br>previourland MUSTAN<br>icy No. TEST TRANSACTION T<br>EST New Policy<br>EST Premium Endorse | Ve the same effective date YPPE EFFECTIVE DATE 01/01/2021                             | CHEYENNE                  | 12/10/2021                    | - 68           |        | Cancel  |
| Data Entry<br>Fransaction Type<br>Audit<br>Please select a transa<br>Audit<br>An adjustment of th<br>purposes an Audit<br>coverage was in effi<br>coverage was in effi<br>Find a Policy<br>nput the policy number and<br>Policy No.              | Report Date<br>01/25/2022<br>action subtype:<br>the premium on a policy. For SLT<br>must be for the entire time that<br>fect.<br>History for Poli<br>SUTXID ↑ N<br>11248410 T<br>11253305 T<br>11253305 T | X Amendment<br>Amending or existing a<br>previourland MUSTAN<br>icy No. TEST TRANSACTION T<br>EST New Policy<br>EST Premium Endorse | Ve the same effective date YPPE EFFECTIVE DATE 01/01/2021                             | CHEYENNE                  | 12/10/2021<br>01/25/2022      | - 68           | ERRORS | Cancel  |

Click the **SLTX ID** link to view details of individual transactions.

## **View Errors**

#### Step 1:

Under "Find a Policy" results, you may click the ERRORS column to a listing of any errors (or tags) applied to the policy/binder record displayed. NOTE: Based on current and former procedures, only manually paper filed transactions will reflect ERRORS on a *filed* transaction.

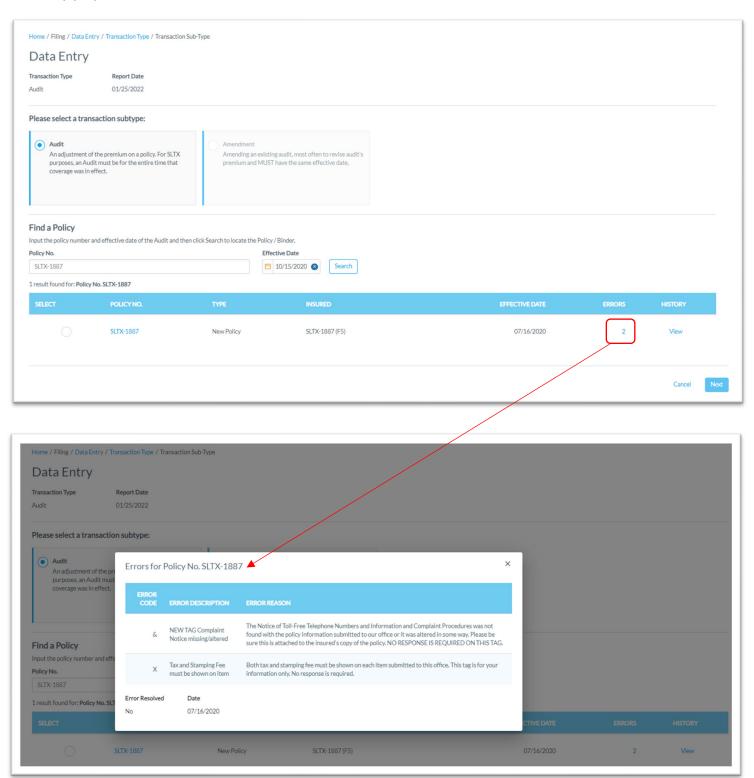

## Notable changes between SMART Data Entry and EFS Filings

- It is no longer necessary to create a Batch. SMART will automatically add all transactions to your batch. SMART will create new batches as necessary to facilitate filing requirements; however, in almost all cases a single batch will be created for each day your agency reports filings and will contain all Data Entry filings made under your license (regardless of the user creating filings).
- 2. <u>It is no longer necessary to manually input tax, stamping fee, and/or total gross amounts</u>. SMART will automatically calculate these amounts based on coverage premium(s) and policy fee entered and will display these amounts on the entry screen. It is necessary that these amounts are shown on the insurance documentation (per <u>6 TIC 981.101(c)(3)</u> and <u>28 TAC 15.5(a)(3)</u>). You may use SMART's calculations to assist you in this confirmation.
- 3. Instead of a Batch Edit Report, you may <u>print a confirmation</u> of each filing at any time once the posting / filing is complete.
- 4. With non-Texas exposure, you are only required to enter an individual state and corresponding premium. It is no longer necessary to separately enter Breakdown of States Summary premium.
- 5. For any non-policy or child transaction, you will be prompted to identify the parent policy first (by inputting the policy number and effective date of the child transaction). This eliminates the need to search for and/or input the "parent policy ID".
- 6. SMART will automatically display corresponding coverage codes (from the original policy filing) for any non-policy or child transactions. It will no longer be necessary to look up that information prior to filing.
- 7. Pending transactions will no longer be created for Manual Data Entry transactions. Instead, you will be notified immediately of any errors preventing acceptance of a submission. You will be prompted to correct the errors to complete the transaction.